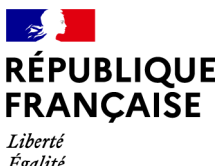

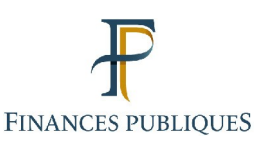

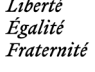

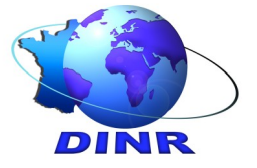

**Direction des impôts des non résidents**

## **VOTRE ESPACE PARTICULIER**

## **Je suis non résident et je n'ai pas encore d'espace particulier sous le portail impots.gouv.fr. Comment le créer ?**

Vous devez vous rendre sur le portail impots.gouv.fr, et cliquer sur « Votre espace particulier » en haut à droite de l'écran pour accéder au cadre « Connexion ou création de votre espace ».

Pour créer l'espace, vous avez besoin de trois éléments d'identification qui figurent sur vos documents fiscaux : numéro fiscal, numéro d'accès en ligne et revenu fiscal de référence. Vous pouvez également utiliser l'icône FranceConnect grâce à vos identifiants attribués par un des partenaires : AMELI, La Poste, MobileConnect et moi ou la Mutualité Sociale Agricole.

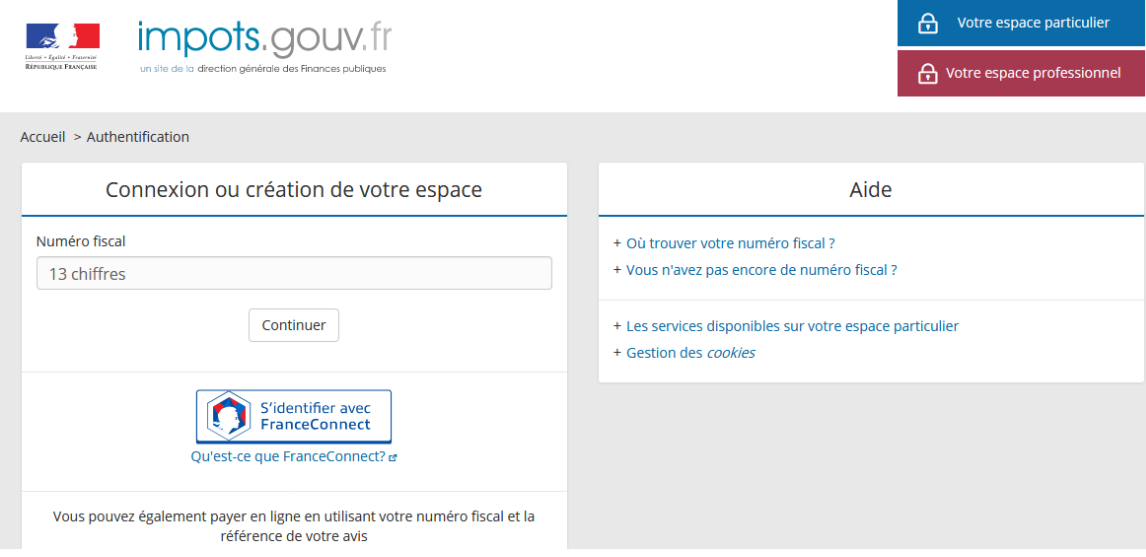

Si vous ne disposez d'aucun de ces éléments, le cadre « Aide » vous permet d'obtenir un numéro fiscal en cliquant sur le lien « Vous n'avez pas encore de numéro fiscal ? », puis sur le lien « Centre des finances publiques ». Vous avez alors à répondre à un questionnaire simple en cochant les cases « Particulier », « Accès à l'espace particulier», et « Je n'ai pas de numéro fiscal ». Le parcours vous amène sur la rubrique **Comment puis-je créer mes identifiants pour accéder à mon espace particulier ?**

Dans tous les cas, préparez vous à donner certaines informations : **votre état civil, une adresse en France, ou une adresse à l'étranger si vous ne disposez d'aucune adresse en France, et la copie d'une pièce justificative d'identité**. Deux situations sont possibles :

## **1 - Vous détenez ou occupez un bien en France, ou vous avez une adresse régulière de contact en France (ex : adresse d'un avocat, d'un notaire, d'un membre de la famille, …)**

Vous devez alors impérativement indiquer cette adresse en France dans le [formulaire](https://www.impots.gouv.fr/portail/contacts?778) accessible en bas de la rubrique « **Comment puis-je créer mes identifiants pour accéder à mon espace particulier ? »**, en cliquant sur « Accès au formulaire » **.**

Comment puis-je créer mes identifiants pour accéder à mon espace particulier ?

Votre espace particulier vous offre différents services en ligne. Pour y accéder, la Direction Générale des Finances publiques doit vous attribuer des identifiants.

 $\overline{D}$ 

L'attribution des identifiants se fait sur la base de votre état civil, d'une adresse postale et de la copie d'une pièce justificative d'identité.

Attention ! Pour les non-résidents, vous devez nous communiquer l'adresse d'un bien que vous possédez ou occupez en France ou, à défaut, une adresse de correspondance en France (ex : adresse d'un avocat, d'un notaire, d'un membre de la famille...). Plus d'informations.

Pour communiquer ces informations vous disposez des modalités suivantes :

• Au guichet de votre centre des finances publiques

· Par courrier postal

· Par courriel après avoir rempli le formulaire : Accès au formulaire

## **2 - Vous ne disposez pas d'une adresse de contact en France**

Dans ce cas, vous devez indiquer votre adresse à l'étranger dans un autre formulaire. Dans la rubrique « **Comment puis-je créer mes identifiants pour accéder à mon espace particulier ? »** cliquez sur **« Plus d'informations ».** Vous êtes alors orienté vers la page d'information :

[https://www.impots.gouv.fr/portail/international-particulier/questions/je-suis-non-resident-et](https://www.impots.gouv.fr/portail/international-particulier/questions/je-suis-non-resident-et-je-ne-dispose-pas-dun-identifiant)[je-ne-dispose-pas-dun-identifiant](https://www.impots.gouv.fr/portail/international-particulier/questions/je-suis-non-resident-et-je-ne-dispose-pas-dun-identifiant)

Deux cas sont indiqués en milieu de page :

au 2ème cas « Vous ne disposez pas d'une adresse de contact en France » cliquez sur le lien dans la phrase « **vous devez indiquer votre adresse à l'étranger** dans le [formulaire](https://www.impots.gouv.fr/portail/formulaire-de-creation-dacces-lespace-particulier-non-residents) » et vous atteignez le cadre suivant :

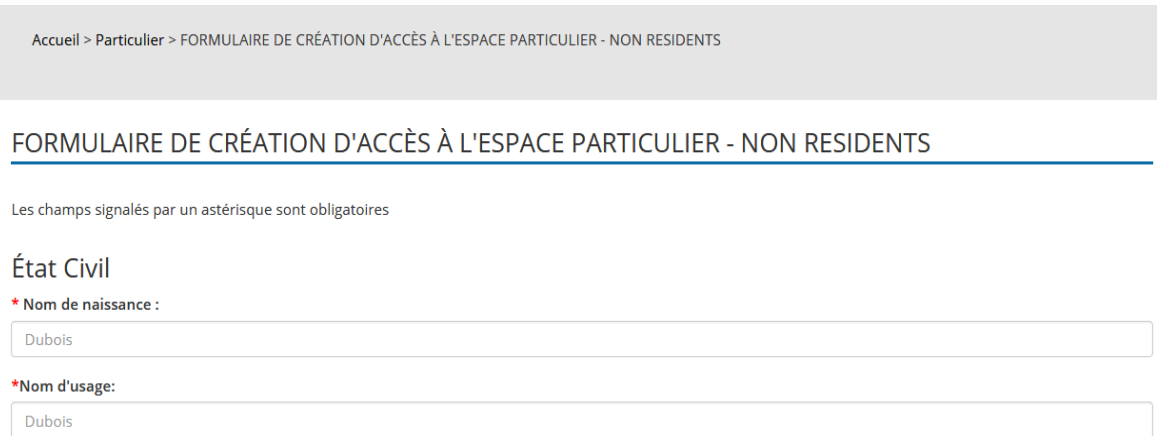

**Une fois l'ensemble des informations saisies,** vous recevrez dans la semaine qui suit un courriel contenant votre numéro fiscal et vous invitant à créer votre espace particulier depuis le site impots.gouv.fr, à partir de « Votre espace particulier", Connexion/création de compte. Vous devez saisir votre numéro fiscal et cliquer sur le bouton "Continuer". Vous saisirez votre date de naissance, et continuerez à servir différentes informations (mail, mot de passe, tel). Votre espace sera alors créé. **Conservez votre mot de passe pour vos prochaines connexions.**